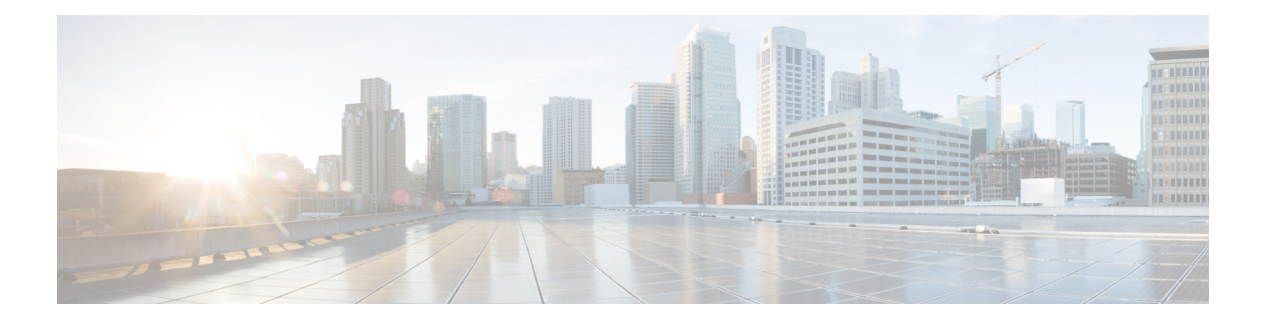

# **O Commands**

- ocsp url, on [page](#page-1-0) 2
- [odrt.bin,](#page-2-0) on page 3
- [open,](#page-4-0) on page 5
- [out-of-service,](#page-5-0) on page 6
- [out-of-service](#page-7-0) module, on page 8
- [out-of-service](#page-8-0) xbar, on page 9

### <span id="page-1-0"></span>**ocsp url**

To configure the HTTP URL of the Online Certificate Status Protocol (OCSP) for the trust point CA, use the **ocsp url** command in trust point configuration submode. To discard the OCSP configuration, use the **no** form of the command.

**ocsp url** *url* **no ocsp url** *url*

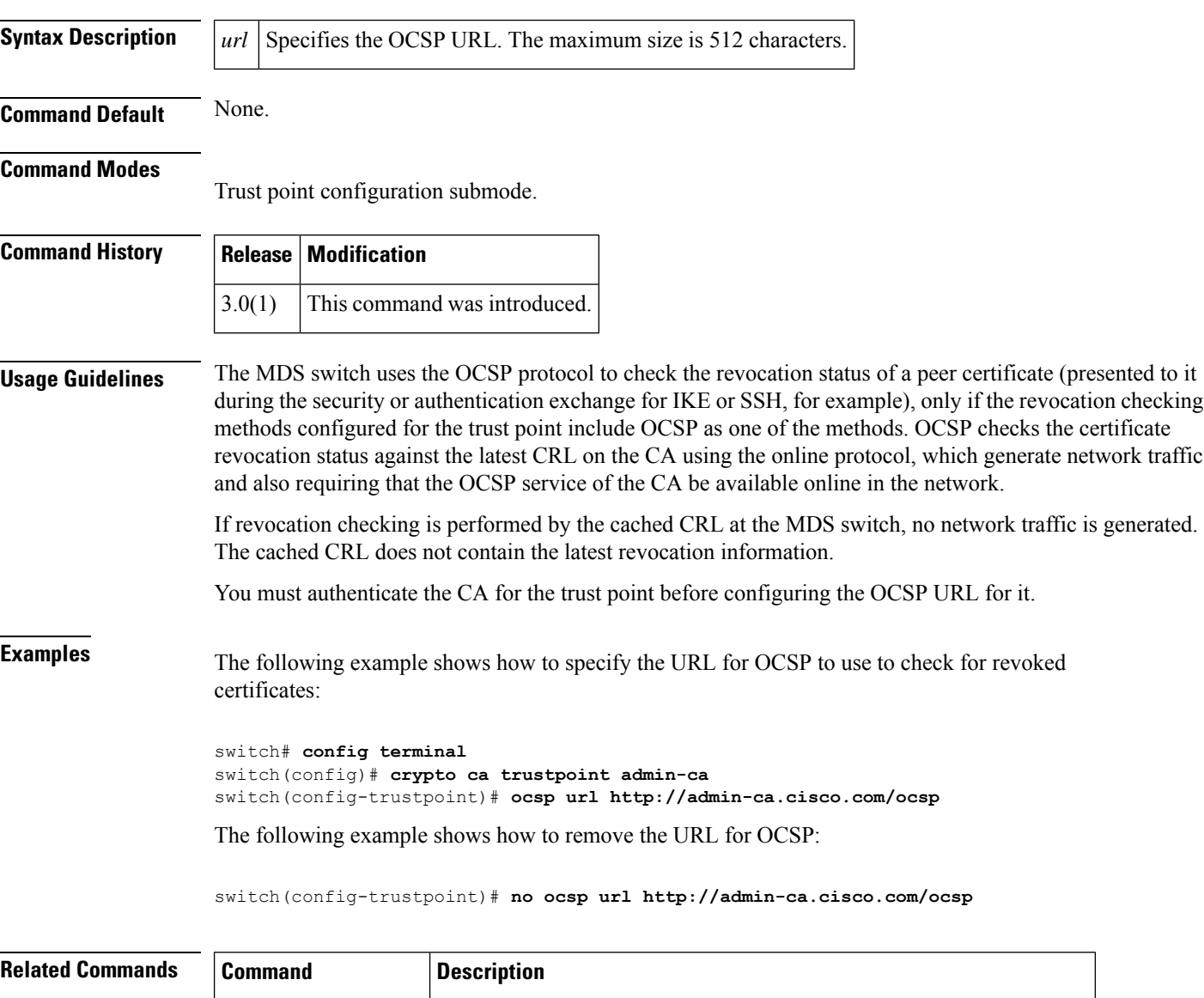

**crypto** ca crl-request Configures a CRL or overwrites the existing one for the trust point CA.

**revocation-check** Configures trust point revocation check methods.

### <span id="page-2-0"></span>**odrt.bin**

To preform offline data recovery of Cisco SME, use the odrt.bin command on Linux-based systems. This command allows you to recover data when the MSM-18/4 module or the Cisco MDS 9222i fabric switch is not available.

**odrt.bin** [**--help**] [**--version**] {**-h** | **-l** | **-r** | **-w**} {**if** *=input\_device\_or\_file* | **of** *=output\_device\_or\_file* | **kf** *=key\_export\_file* | **verbose** *=level*}

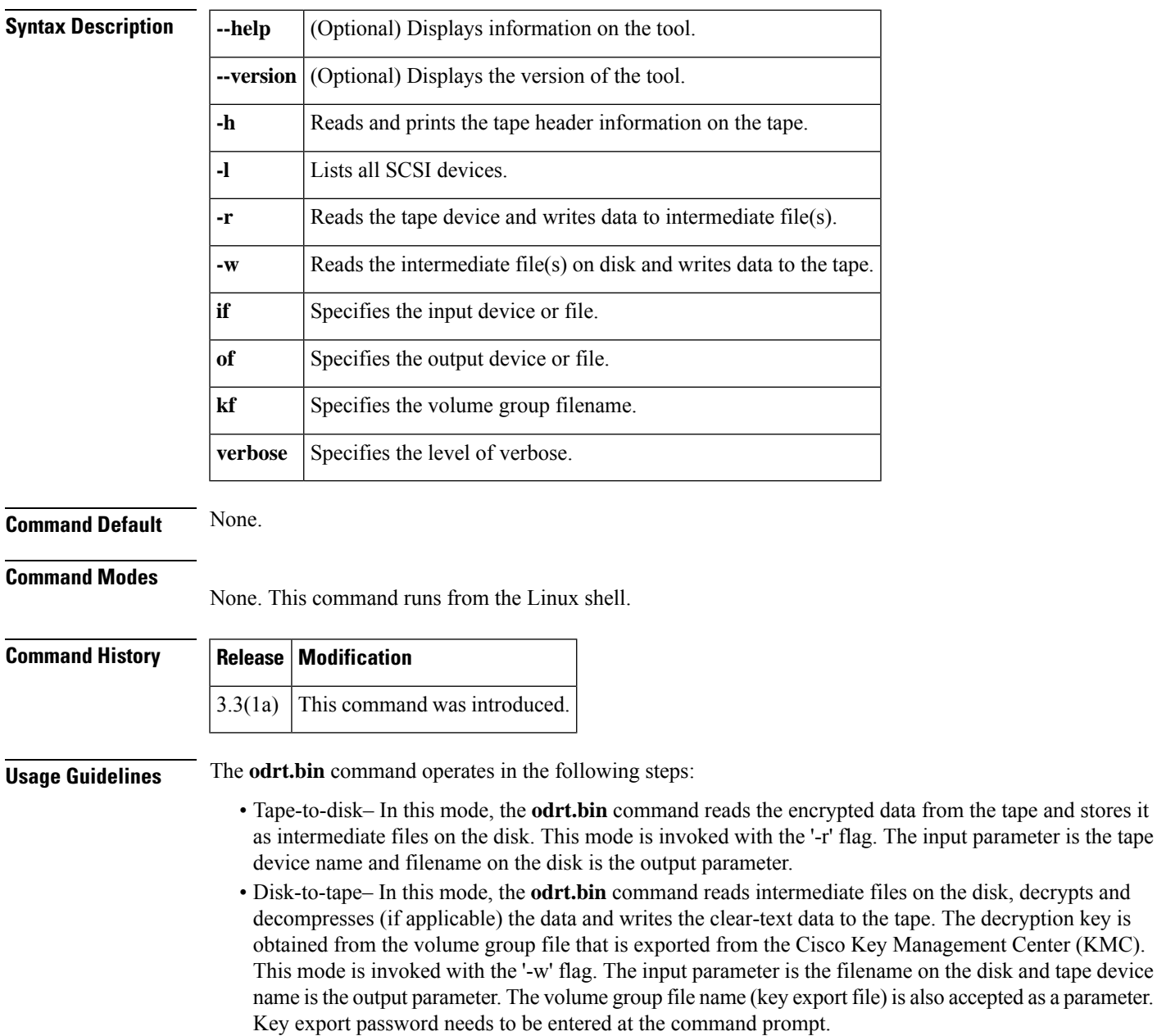

from the tape and stores it

**Examples** The following command reads and prints the Cisco tape header information on the tape:

### **odrt -h if=/dev/sg0**

The following example read the data on tape into intermediate file(s) on disk:

#### **odrt -r if=/dev/sg0 of=diskfile**

The following command reads the encrypted/compressed data in intermediate file(s) and writes back the decrypted/decompressed data to the tape:

#### **odrt -w if=diskfile of=/dev/sg0 kf=c1\_tb1\_Default.dat**

A sample output of the odrt command follows:

```
[root@ips-host06 odrt]# ./odrt.bin -w if=c of=/dev/sg2
kf=sme_L700_IBMLTO3_Default.dat verbose=3
Log file: odrt30072
Please enter key export password:
Elapsed 0:3:39.28, Read 453.07 MB, 2.07 MB/s, Write 2148.27 MB, 9.80 MB/s
Done
```
### <span id="page-4-0"></span>**open**

To open a file or command pipeline and return a channel identifier in Tcl, use the **open** command.

**open** *filename* **Syntax Description** *filename* The name of the file to be opened. **Command Default** None. **Command Modes** Interactive Tcl shell and Tcl script. **Command History Release Modification** NX-OS This command was introduced. 5.1(1) **Usage Guidelines** This is a standard Tcl command documented in Tcl documentation with the following modifications: Access to files and directories is limited to user space only. Access to system filespace and system commands is not permitted. **Examples** The following example shows that access is denied to system files: switch-tcl# **open "/etc/hosts" r** Permission denied. couldn't open "/etc/hosts": permission denied switch-tcl# The following examples shows that access is denied to system commands: switch-tcl# **open "| cat /etc/hosts" r** Permission denied. couldn't execute "cat": not owner switch-tcl# **Related Commands Command D** 

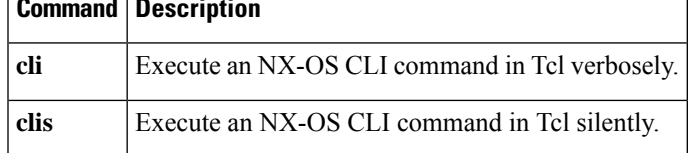

### <span id="page-5-0"></span>**out-of-service**

To put an interface out of service, use the **out-of-service** command in interface configuration submode. To restore the interface to service, use the **no** form of the command.

**out-of-service** [**force**] **no out-of-service** [**force**]

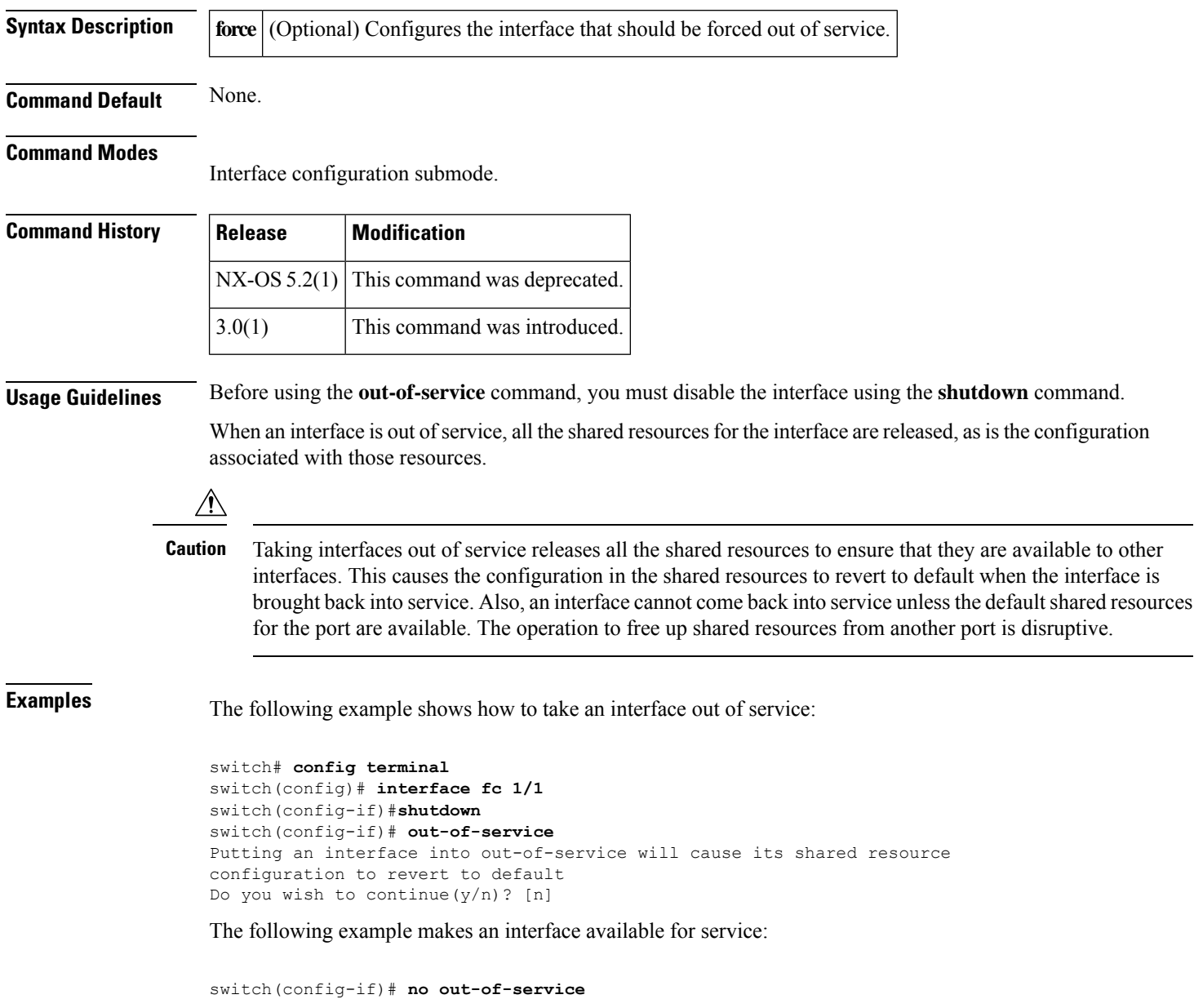

ı

 $\mathbf{l}$ 

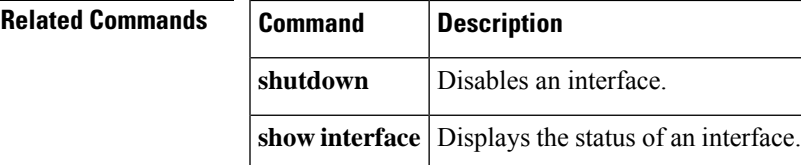

## <span id="page-7-0"></span>**out-of-service module**

To perform a graceful shutdown of an integrated crossbar on the supervisor module of a Cisco MDS 9500 Series Director, use the **out-of-service module** command in EXEC mode.

**out-of-service module** *slot*

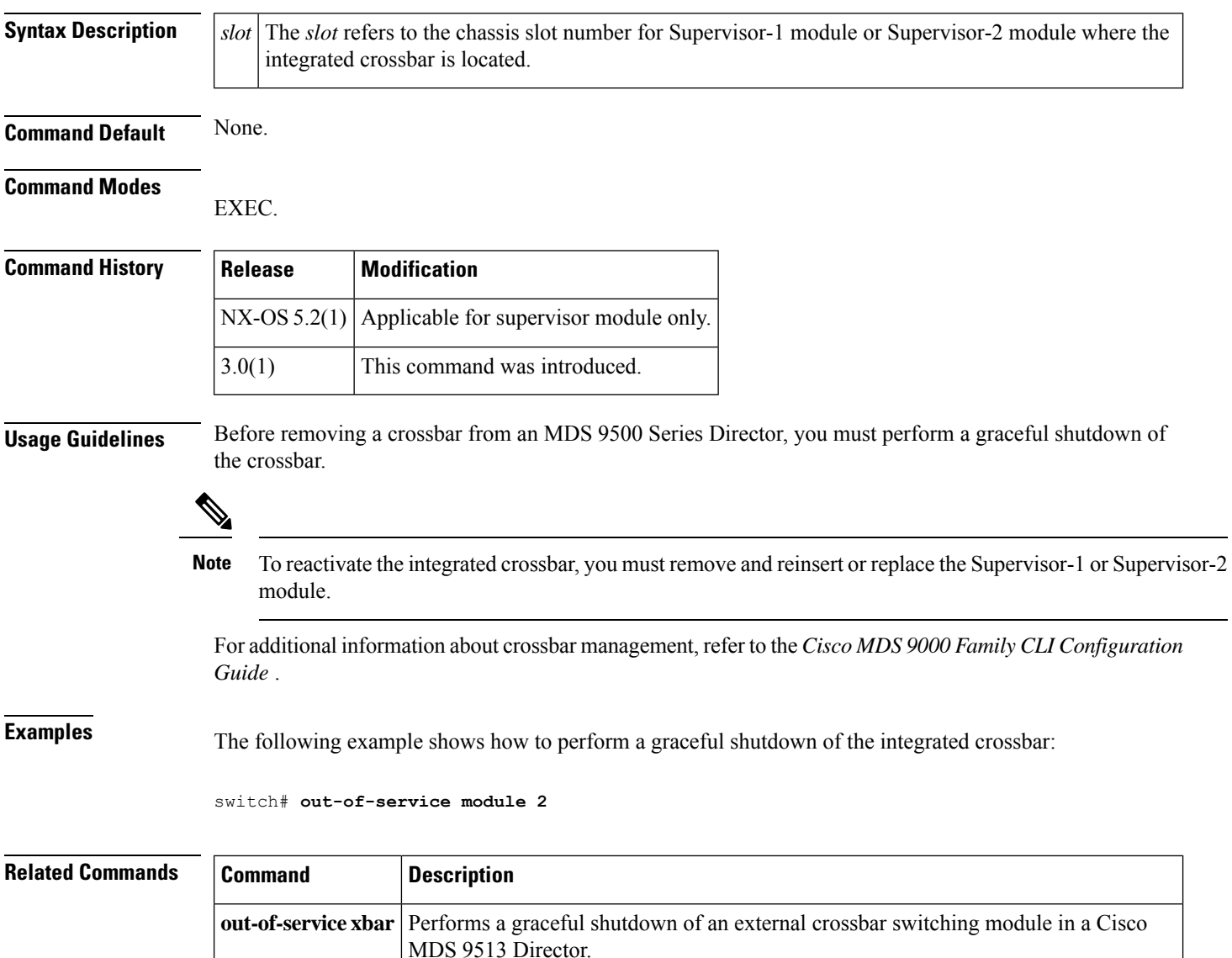

**show module** Displays the status of a module.

## <span id="page-8-0"></span>**out-of-service xbar**

To perform a graceful shutdown of the external crossbar switching module of a Cisco MDS 9513 Director, use the **out-of-service xbar** command in EXEC mode.

**out-of-service xbar** *slot* **no out-of-service xbar** *slot*

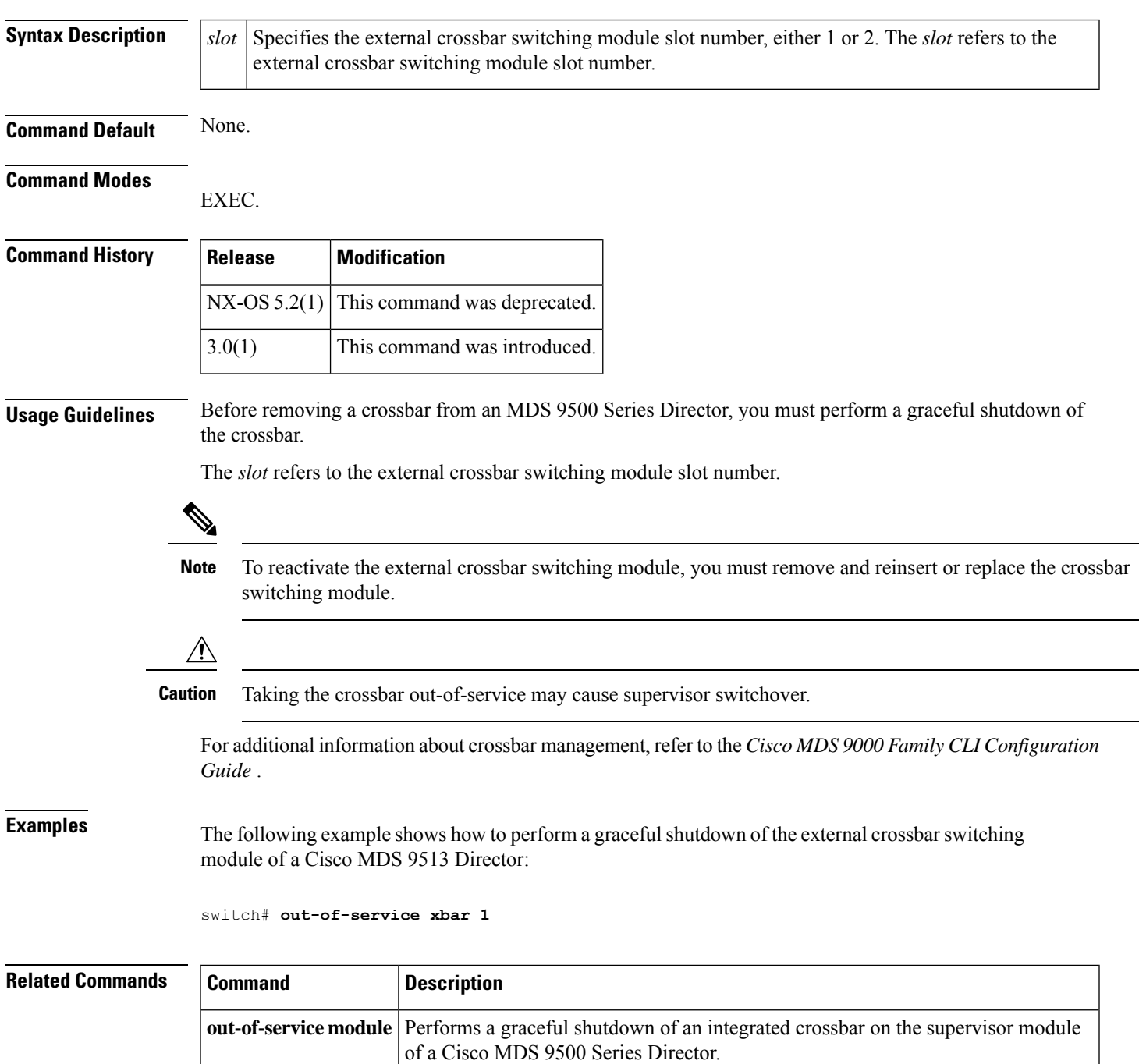

 $\mathbf{l}$ 

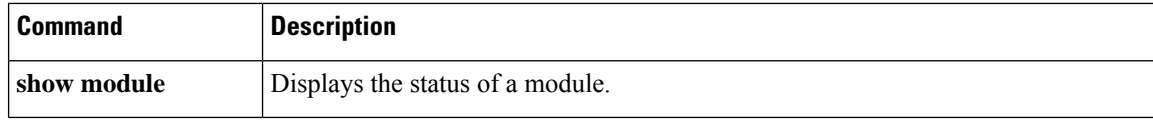